## **Gimp2 erweitert die Möglichkeiten der Bildbearbeitung für Amateure : gratis**

Autor(en): **[s.n.]**

Objekttyp: **Article**

Zeitschrift: **Fotointern : digital imaging**

Band (Jahr): **12 (2005)**

Heft 15

PDF erstellt am: **31.05.2024**

Persistenter Link: <https://doi.org/10.5169/seals-979358>

#### **Nutzungsbedingungen**

Die ETH-Bibliothek ist Anbieterin der digitalisierten Zeitschriften. Sie besitzt keine Urheberrechte an den Inhalten der Zeitschriften. Die Rechte liegen in der Regel bei den Herausgebern. Die auf der Plattform e-periodica veröffentlichten Dokumente stehen für nicht-kommerzielle Zwecke in Lehre und Forschung sowie für die private Nutzung frei zur Verfügung. Einzelne Dateien oder Ausdrucke aus diesem Angebot können zusammen mit diesen Nutzungsbedingungen und den korrekten Herkunftsbezeichnungen weitergegeben werden.

Das Veröffentlichen von Bildern in Print- und Online-Publikationen ist nur mit vorheriger Genehmigung der Rechteinhaber erlaubt. Die systematische Speicherung von Teilen des elektronischen Angebots auf anderen Servern bedarf ebenfalls des schriftlichen Einverständnisses der Rechteinhaber.

### **Haftungsausschluss**

Alle Angaben erfolgen ohne Gewähr für Vollständigkeit oder Richtigkeit. Es wird keine Haftung übernommen für Schäden durch die Verwendung von Informationen aus diesem Online-Angebot oder durch das Fehlen von Informationen. Dies gilt auch für Inhalte Dritter, die über dieses Angebot zugänglich sind.

Ein Dienst der ETH-Bibliothek ETH Zürich, Rämistrasse 101, 8092 Zürich, Schweiz, www.library.ethz.ch

## **http://www.e-periodica.ch**

software 17

# download Gimp2 erweitert die Möglichkeiten der Bildbearbeitung für Amateure - gratis

Digitale Fotografie und digitalisierte Bilder bieten die Möglichkeit der Nachbearbeitung am eigenen Computer. Bearbeitet werden genau genommen alle talen Bilder - entweder in der Kamera durch den Bildprozessor, oder eben nach der Aufnahme am Bildschirm. Die Nachbearbeitung verfolgt verschiedene Ziele. Geht es im Prepress-Bereich in

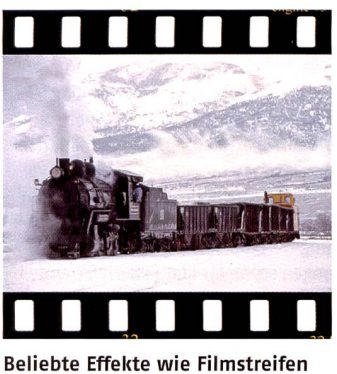

sind mit Gimp kein Problem.

erster Linie darum, die Bilder für den Druck aufzubereiten, so liegt dem Fotografen daran, die lichkeiten der digitalen Dunkelkammer zu nutzen um aus seinen Bildern das herauszuholen, was ihn ursprünglich dazu bewegt hat, die Aufnahme überhaupt zu machen. In manchen Fällen - insbesondere in der Werbung aber auch in der Kunst - kann es auch sein, dass ein Bild völlig verfremdet oder unter Umständen mit Elementen aus anderen Bildern zu einem ganz neuen Werk verschmolzen wird.

#### Von null bis unbegrenzt

Viele Fotoamateure wünschen sich, ihre Bilder wie die Profis zu bearbeiten. Allerdings kostet professionelle Bildbearbeitungssoftware eine Stange Geld. Andererseits sind diese Programme in der Regel mit Funktionen gestattet, die der Amateur nicht braucht. Um die selbstgemachten Bilder attraktiver zu gestalten ist es andererseits auch nicht zwingend notwendig das knappe Flaushaltbudget über Gebühr zu strapazieren. Hilfe naht in Form

Für die Bearbeitung von digitalen Bildern steht eine unüberschaubare Vielfalt an grammen zur Verfügung. Einige richten sich strikte an professionelle Anwender, andere sind auch für Amateure erschwinglich. Seit einiger Zeit ist die Shareware Gimp in der Version 2 erhältlich.

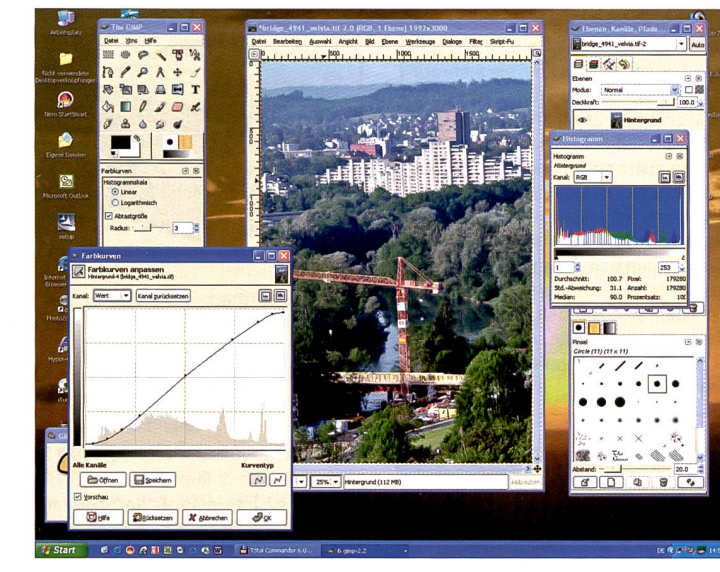

Bild, Werkzeugpalette, Histogramm und Gradationskurven geöffnet auf dem Desktop eines Windows Computers. Viele der Funktionen sind gleichbar mit den Manipulationen in Photoshop.

von Programmen, die Allgemeinsind, so genannte Freeware und Shareware, die kostenlos zum Download im Internet zu finden sind. Eine Shareware ist im Grunde so konzipiert, dass sie weiterentwickeln kann. Diese Verbesserungen am ursprünglichen Programm, kommen dann wiederum allen Anwendern zu Gute.

GIMP steht für GNU Image pulation Programm stammt aus der Linux Welt und wird gerne als Photoshop der Linux Welt zeichnet. GNU steht synonym für GPL, was General Public License, oder zu deutsch: öffentlich gängliche, kostenlose Programbedeutet. Hauptanwendung von GIMP ist der Einsatz zur beitung und Herstellung von Pi-Pixelbildern oder Bitmaps. Das reicht von der Überarbeitung gitaler Fotografien bis hin zur Erschaffung von digitaler Kunst oder Grafik wie zum Beispiel menlogos oder Grafiken für Webseiten.

#### Arbeiten mit GIMP

Download und Installation des Programms müssen an dieser Stelle kaum ausführlich behanwerden. Das Programm läuft sowohl unter Windows systemen, wie auch unter Mac OS <sup>X</sup> und selbstverständlich unter Linux. Wird. Gimp2 gestartet, so erscheint zuerst das Fenster mit den Werkzeugen und Einstellun-Über «Datei öffnen» wird das gewünschte Bild im browser gesucht. Die Bilder werden als Liste angezeigt. Für eine Vorschau muss zuerst der Dateiname, dann das Fenster schau» angeklickt werden. Auf Wunsch werden weitere Dialogboxen angezeigt, nützlich sind die Fenster «Ebenen, Kanäle, ade», sowie Histogramm- und die Gradationskurve. Aile diese Dialogboxen erscheinen auf dem Desktop, also nicht wie bei toshop in einem übergeordneten Programmfenster.

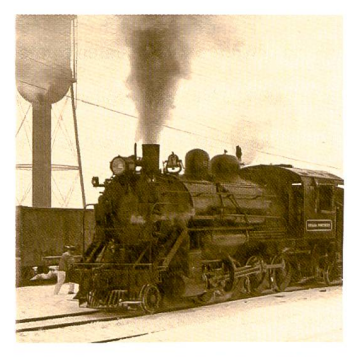

Sepia-Tonung verleiht dem Bild einen antiken Touch.

Gimp bietet die Möglichkeit, arbeitungsschritte in einem Bild rückgängig zu machen, spielsweise wenn bei der Bearbeitung ein Fehler passiert ist. Normalerweise können die letzten fünf Schritte rückgängig gemacht werden, doch lässt sich bei genügend Arbeitsspeicher diese Zahl auf 25 erhöhen.

Wer die Gradationskurven sucht, muss sich etwas umgewöhnen. Sie sind unter dem Menü «Werkzeuge - Farben - Kurven», bzw. «Ebenen - Farben - Kurven» zu finden. Sie funktionieren wie gewohnt und lassen Korrekturen über das ganze Bild oder auf einzelne Farbkanäle zu.

Gimp bietet umfassende Tipps und ein Hilfemenü an, mit dem sich fast alle Fragen bezüglich der Bildbearbeitung beantworten lassen, in Online Shops wie etwa www.fotobuch.ch sind Bücher zum Thema zu finden. Die Software ist für Amateure, die ihre ersten Erfahrungen mit der terie machen, sehr gut geeignet. Profis mag sie möglicherweise nicht zu befriedigen, aber das ist auch nicht ihr Zweck.